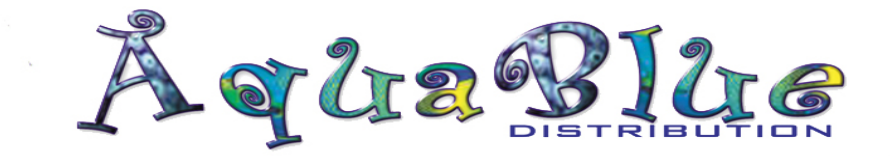

## Logging into New Website:-

On the Home Page of our website, please go to the blue Login section in the top right section and click on Login and 'Forgot Password?' AghaBlue Home About Us Products by Brand Produ **Login** Q S

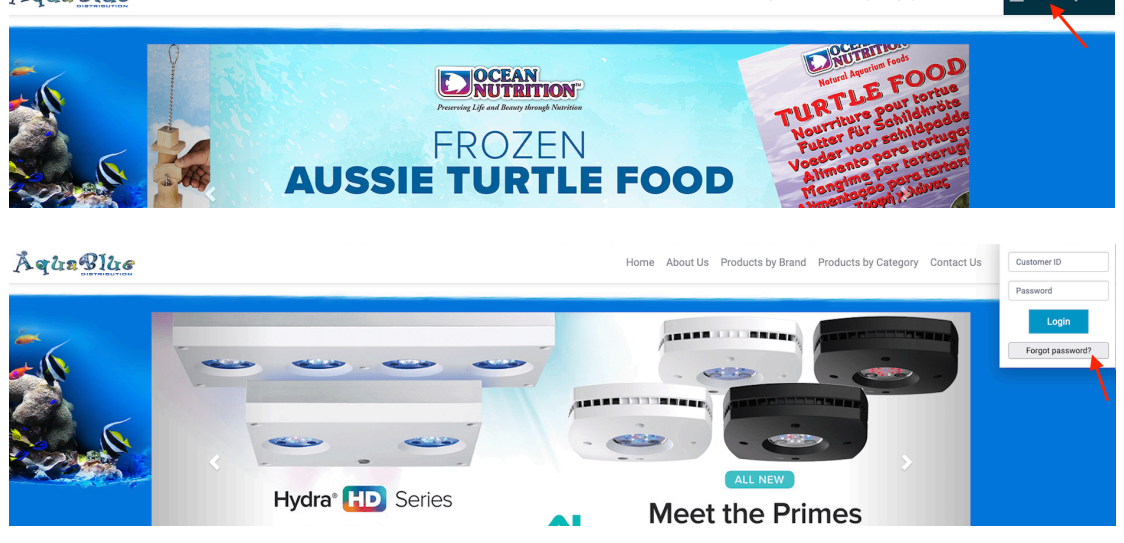

Please enter your Customer ID (found on the top of your invoices) and check the 'I'm not a robot' verification box.

Then click 'Reset Password'

\*\*if you do not know your customer *ID*, please phone the office for assistance

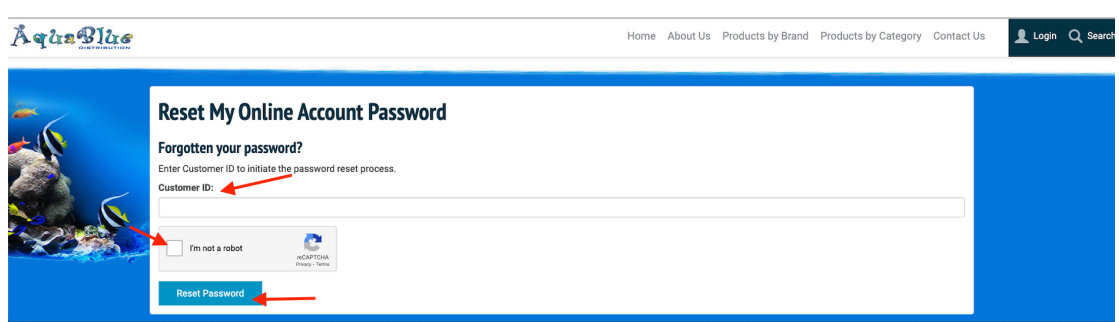

Instructions to reset your password will be emailed to the email address we have on file for you.

Please phone the office if you have any further issues logging in!